# **Z009 Console** Instrukcja użytkownika

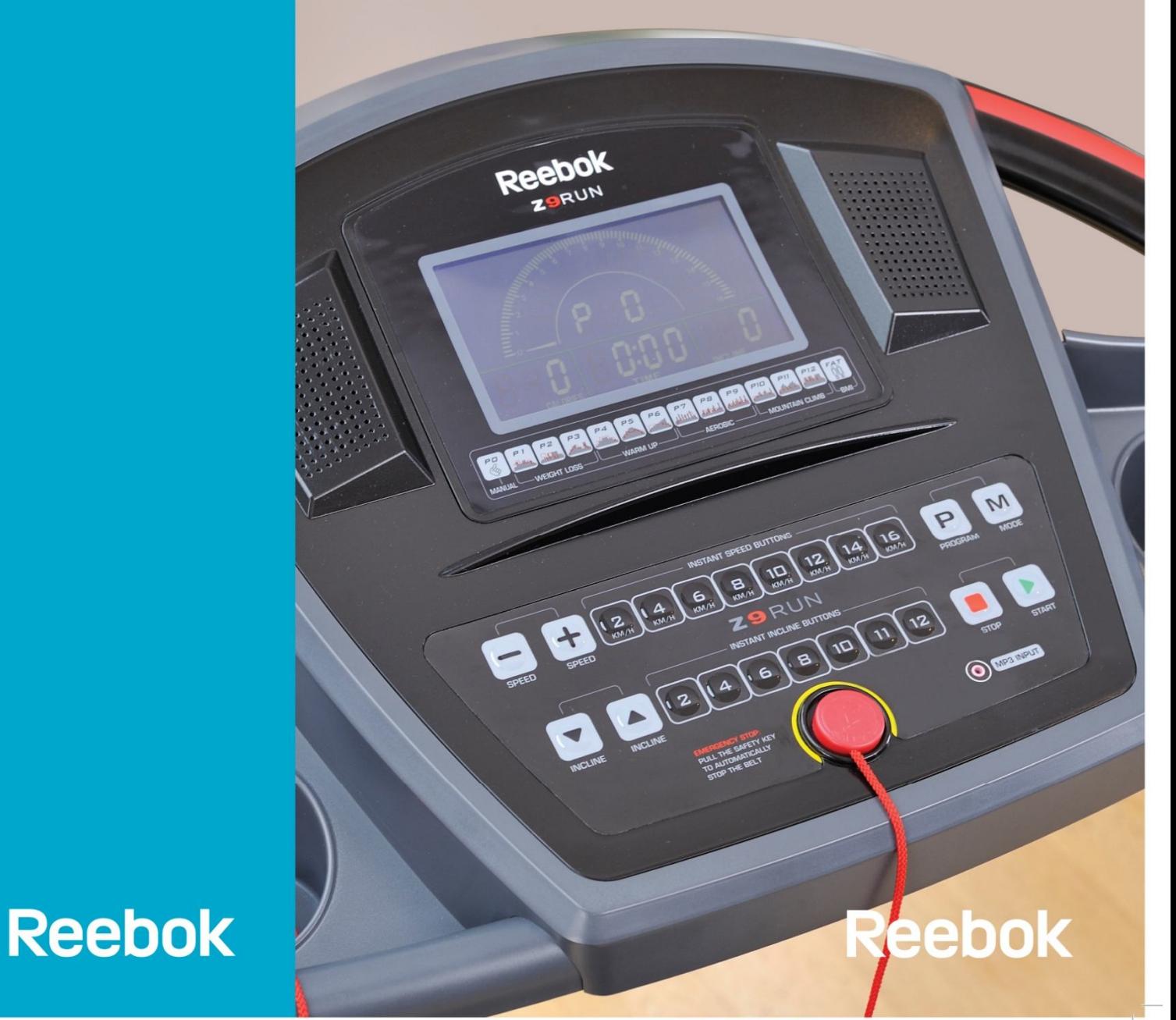

reebokfitness.info

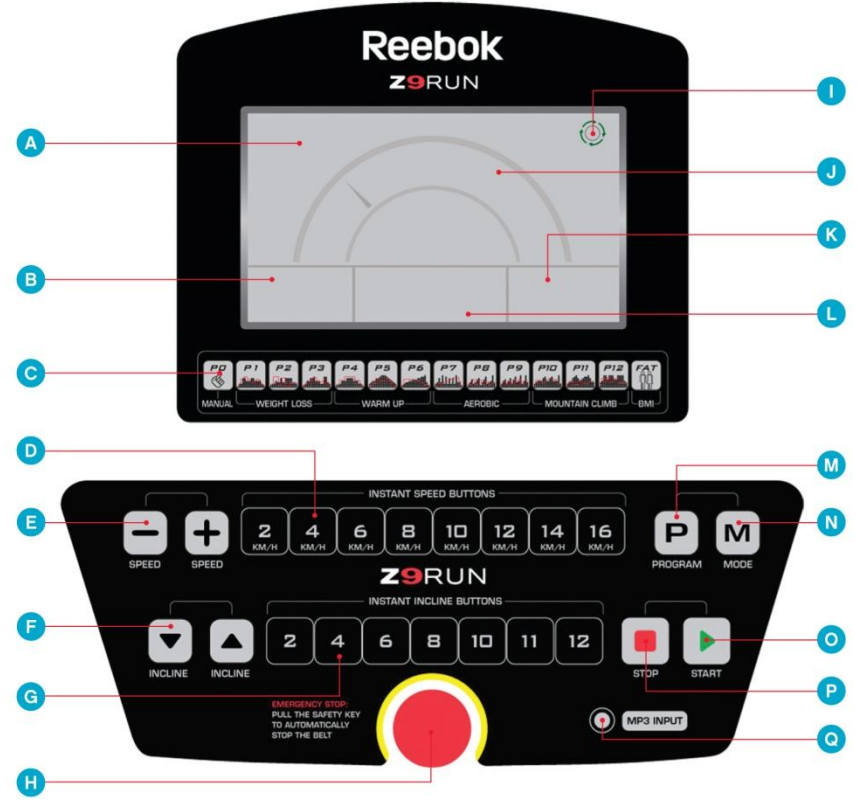

**FUNKCJE KOMPUTERA**

- **A – Wyświetlacz LCD (LCD Window)**
- **B – Wyświetlacz Dystansu/Kalorii (Distance/Calories Display)**
- **C – Przewodnik po programach zdefiniowanych (Program Guide)**
- **D – Szybkie ustawienie prędkości (Quick Speed)**
- **E – Prędkość (Speed)**
- **F – Nachylenie (Incline)**
- **G – Szybkie ustawienie nachylenia (Quick Incline)**
- **H – Klucz bezpieczeństwa (Safety Key)**
- **I – Wskaźnik pasa bieżni (Belt Moving Icon)**
- **J – Tarcza prędkości (Speed Dial)**
- **K – Wyświetlacz nachylenia/pulsu (Incline/Pulse Display)**
- **L – Wyświetlacz czasu (Time Display)**
- **M – Program (Program)**
- **N – Tryb (Mode)**
- **O – Start**
- **P – Stop**
- **Q – Gniazdo MP3 (MP3 Input)**
- Wyświetlacz LCD 2.7''
- 23 klawisze funkcyjne
- Zakres prędkości 1.0-16.0 KPH (0.6-10 MPH)
- 12 poziomów nachylenia max. 12%
- Monitoring rytmu serca z sensorami pomiaru pulsu na uchwytach 50-199 BPH (uderzeń na minutę)
- 1 program manualny **(P0)**
- 12 programów zdefiniowanych **(P1-P12)**
- Program FAT % (% tłuszczu)

# **WYŚWIETLACZ KOMPUTERA**

## **Wyświetlacz Dystansu/Kalorii (Distance/Calories Display)**

- Wyświetlacz pokazuje dystans lub kalorie. O aktualnym wskazaniu informuje świecąca kontrolka. Wskazania zmieniają się z 6 sekundowymi interwałami
- Jeśli używasz programu FAT %, program wyświetla konfigurator danych o ustawieniach użytkownika (Informacje poniżej)

# **Wyświetlacz czasu (Time Display)**

- Gdy po wybraniu odpowiedniego programu zatwierdzisz go przyciskiem **START,** wyświetlacz będzie odliczał **5,4,3,2,1** do startu
- Jeśli urządzenie zostanie zatrzymane w czasie pracy, wyświetlacz pokaże **PAUSE** (Patrz funkcja przycisku **START**)

# **Wyświetlacz nachylenia/pulsu (Incline/Pulse Display)**

- Wyświetla aktualny poziom nachylenia **(0-12)**
- Jeśli użytkownik trzyma sensory pomiaru pulsu, wyświetlacz po chwili oczekiwania pokaże rytm serca

### **Wyświetlacz prędkości**

Wyświetla prędkość lub wybrany program **(P0, P1-P12, % FAT)**

# **Tarcza prędkości**

Pokazuje aktualną prędkość

# **Wskaźnik pasa bieżni**

Pokazuje czy pas bieżni się porusza

Wskazuje na problem z bieżnią. Patrz: **ROZWIĄZYWANIE PROBLEMÓW**

#### **FUNKCJE PRZYCISKÓW**

#### **Program**

Służy do wybrania żądanego programu **(P0, P1-P12, FAT %)**. Patrz: **PROGRAMY KOMPUTERA**

#### **Mode**

- **PODCZAS TRENINGU** przełącza pomiędzy dystansem/kaloriami
- **W TRYBIE GOTOWOŚCI** służy do wybrania żądanego celu **TIME (czas), DISTANCE (dystans)** lub **CALORIES (kalorie)**. Naciśnij **MODE,** żeby wybrana opcja została podświetlona i wprowadź ustawienia przyciskiem **SPEED +/-**. Naciśnij **START** by rozpocząć

#### **Start**

Służy rozpoczęciu lub zatrzymaniu aktualnego programu, wartości na wyświetlaczu zostają zachowane

#### **Stop**

Przycisk posiada 2 funkcje:

- Zatrzymuje urządzenie w każdym momencie podczas treningu
- Kasuje błędy z wyświetlacza. Nie powoduje to rozwiązania problemu Patrz: **ROZWIĄZYWANIE PROBLEMÓW**

#### **Speed –**

Przycisk posiada 2 funkcje:

- Zmniejsza prędkość podczas treningu
- Zmniejsza wprowadzone wartości

#### **Speed +**

Przycisk posiada 2 funkcje:

- Zwiększa prędkość podczas treningu
- Zwiększa wprowadzone wartości

#### **Quick Speed**

Ustawia wybraną prędkość podczas pracy urządzenia

#### **Quick Incline**

Ustawia wybrany stopień nachylenia podczas pracy urządzenia

#### **MP3 Input**

Umożliwia podłączenie poprzez kabel odtwarzacza MP3. Muzyka będzie odtwarzana poprzez wbudowane w komputer głośniki, natomiast regulacja głośności jest kontrolowana poprzez odtwarzacz MP3

#### **Safety Key**

Do urządzenia jest dołączony czerwony **Klucz Bezpieczeństwa**, bez którego praca bieżni jest niemożliwa. Służy on do natychmiastowego zatrzymania bieżni w nagłych przypadkach. Jeśli klucz nie jest prawidłowo umieszczony w komputerze na wyświetlaczu pojawi się błąd **E07**. Klips znajdujący się na końcu sznurka musi być przypięty do ubrania przez cały czas trwania treningu, gdyż umożliwia natychmiastowe zatrzymanie bieżni w nagłym przypadku

#### **PRZYCISKI NA UCHWYTACH**

#### **Speed +/-**

Zlokalizowane są na prawym uchwycie. Przyciski **Speed+** lub **Speed-** mogą być naciśnięte w każdym momencie trwania treningu, w celu zmiany prędkości

#### **Incline +/-**

Zlokalizowane są na lewym uchwycie. Przyciski **Incline+** lub **Incline-** mogą być naciśnięte w każdym momencie trwania treningu, w celu zmiany nachylenia

#### **Sensory pomiaru pulsu**

Sensory pomiaru pulsu umieszczone są na obu uchwytach. Na polecenie komputera użytkownik powinien chwycić sensory podczas treningu. Pamiętaj, że musisz trzymać się obu sensorów by odczyt pulsu był możliwy. Wyświetlany puls jest wartością przybliżoną i nie może służyć w celach medycznych bądź w celach monitoringu

#### **PROGRAMY KOMPUTERA**

#### **P0 Program Manualny**

- 1. Naciśnij START by rozpocząć trening
- 2. **TIME (czas)/DISTANCE (dystans)/CALORIES (kalorie)** będą zliczane do góry od 0
- 3. Prędkość bieżni może być regulowana manualnie przyciskami SPEED+/- w każdym momencie trwania treningu

4. Cel treningu można zdefiniować jako czas, dystans i kalorie poprzez naciśnięcie przycisku **MODE** podczas, gdy urządzenie jest w trybie gotowości. Kiedy wybrany cel jest zaznaczony użyj **SPEED+** lub **SPEED**by wprowadzić zmiany. Naciśnij **START** by rozpocząć

#### **P1-P12 To zdefiniowane wcześniej programy, w których prędkość i nachylenie zmienia się automatycznie podczas treningu**

Jeśli prędkość lub nachylenie zostanie zmienione przez użytkownika podczas trwania programu, zostanie ono automatycznie ustawione na przypisane do tego programu wraz z rozpoczęciem się następnego etapu treningu

- 1. Naciśnij **PROGRAM** by wybrać żądany program
- 2. Naciśnij **START** by wybrać program z domyślnym czasem treningu
- 3. Domyślny czas treningu dla wszystkich programów to 30 min. Można go ustawić przyciskami **SPEED +/-** przed naciśnięciem przycisku **START**
- 4. Podczas trwania programów prędkość jest podzielona na 16 segmentów. Czas trwania każdego segmentu zależy od całkowitego czasu treningu wybranego na początku. Przykładowo: Ustawiliśmy program na 32 minuty = 16 segmentów \* 2 minuty każdy. Prędkość będzie się więc zmieniać co 2 minuty. Czasy segmentów mogą się różnić, by pozwoliły się rozgrzać i ochłonąć użytkownikowi
- 5. Komputer będzie odliczał czas w dół i wyda dźwięk "beep" przez 3 sekundy po każdym segmencie. Następnie po około 2 sekundach zmieni się **prędkość/nachylenie**
- 6. Po zakończeniu programu komputer wyda dźwięk "beep", a następnie automatycznie zatrzyma urządzenie. Poziom nachylenia wróci do pozycji 0
- 7. Jeśli podczas trwania programu naciśnięty zostanie przycisk **STOP**, urządzenie zwolni a następnie zatrzyma się. Wszystkie informacje zostaną zresetowane a komputer przejdzie w stan gotowości
- 8. Jeśli podczas trwania programu naciśnięty zostanie przycisk **START** program zostanie wstrzymany. Wszystkie informacje na wyświetlaczu zostaną zachowane. Naciśnij ponownie **START** by wznowić program

#### TABELA PREDKOŚCI/NACHYLENIA W PROGRAMACH ZDEFINIOWANYCH

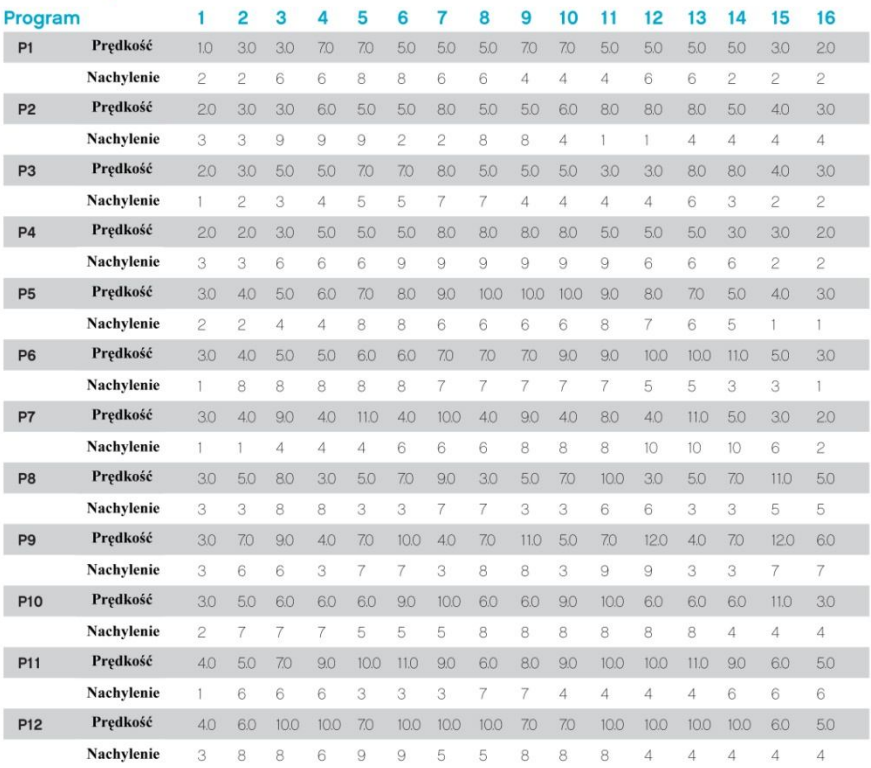

#### **Zmiana jednostek MPH na KPH**

Prędkość i dystans może być wyświetlany w MPH lub KPH By dokonać zmiany należy:

- 1. Wyciągnij **Klucz Bezpieczeństwa** komputer wyświetli błąd **E07**
- 2. Przyciśnij i przytrzymaj razem przyciski **PROGRAM** oraz **MODE** przez około 2-3 sekundy
- 3. Jednostki zmienią się z MPH na KPH automatycznie

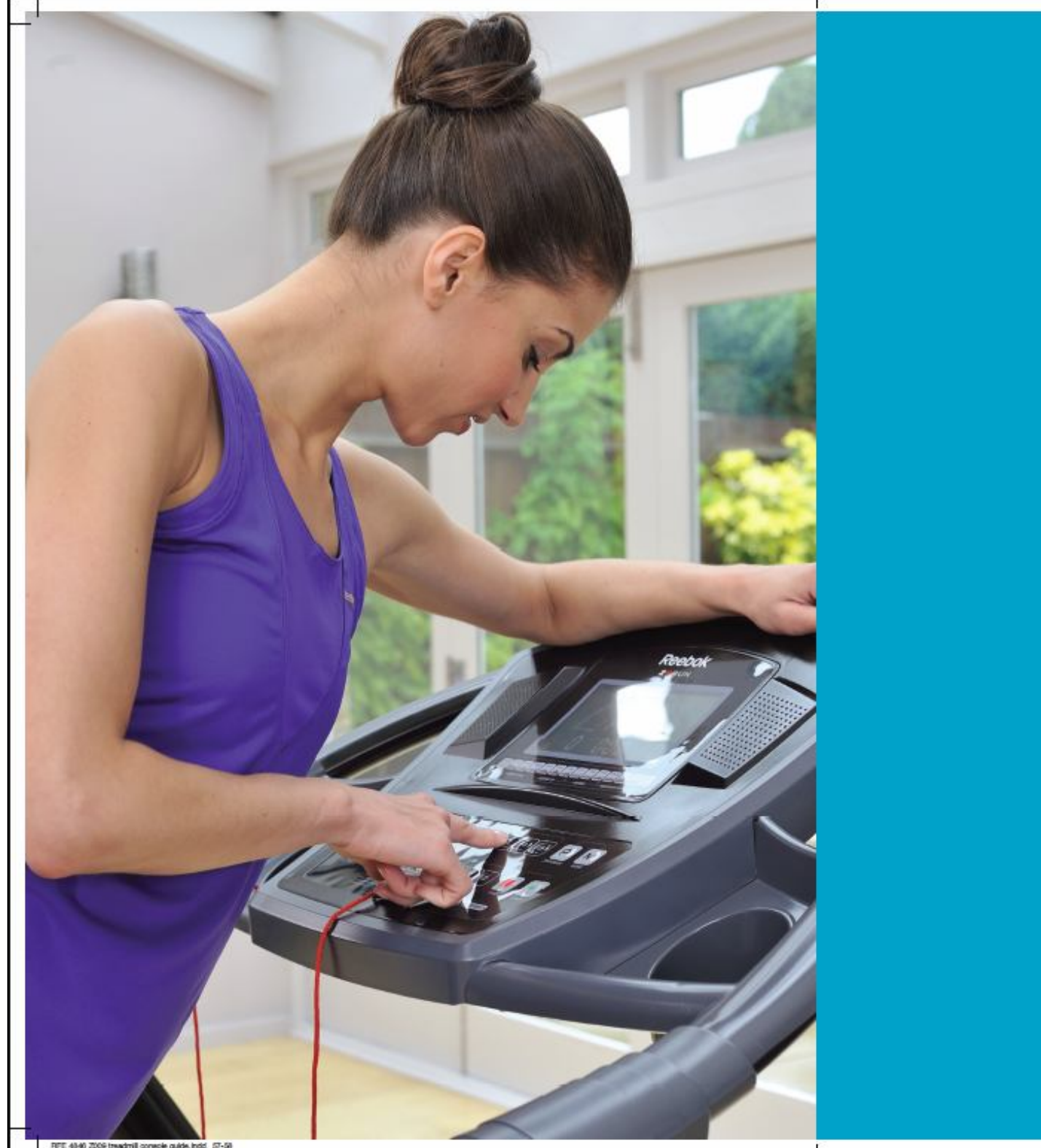